# **Inspire 2023.1 What's New**

#### **New branding**

Inspire is updated to the new branding to support the Nexus platform.

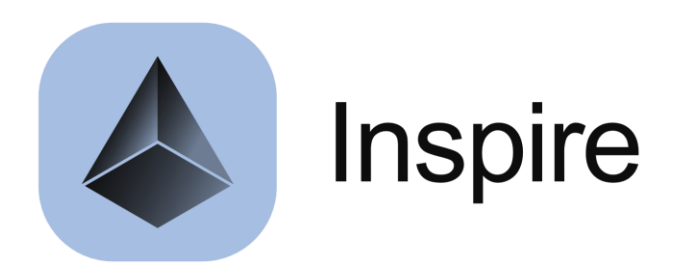

#### **Move Dimension Leader Lines**

Move the dimension leader lines in the measurement plane as well as along the leader line.

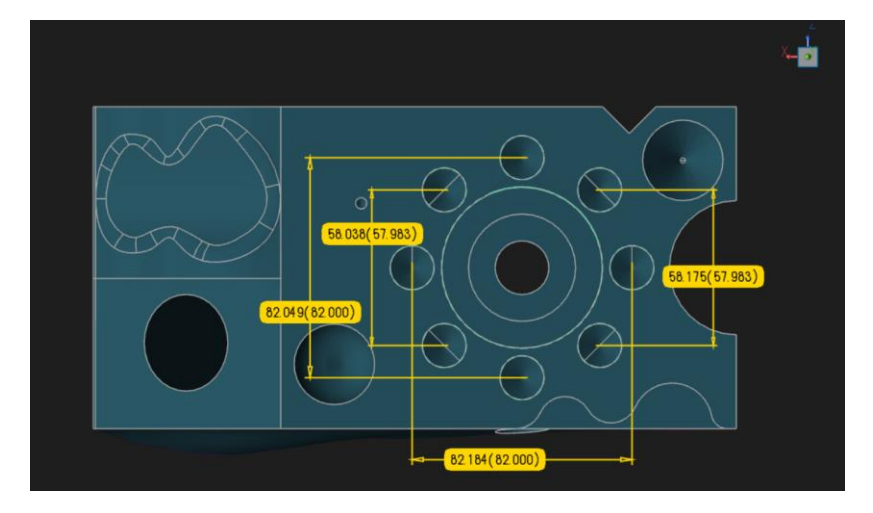

#### **Duplicate Objects in the Tree**

You can now Duplicate objects in the tree by right-clicking the object and selecting "Duplicate" or CTRL+D.

This makes an exact replica of the object being duplicated as opposed to a Reference to that object when you "Copy" and paste it.

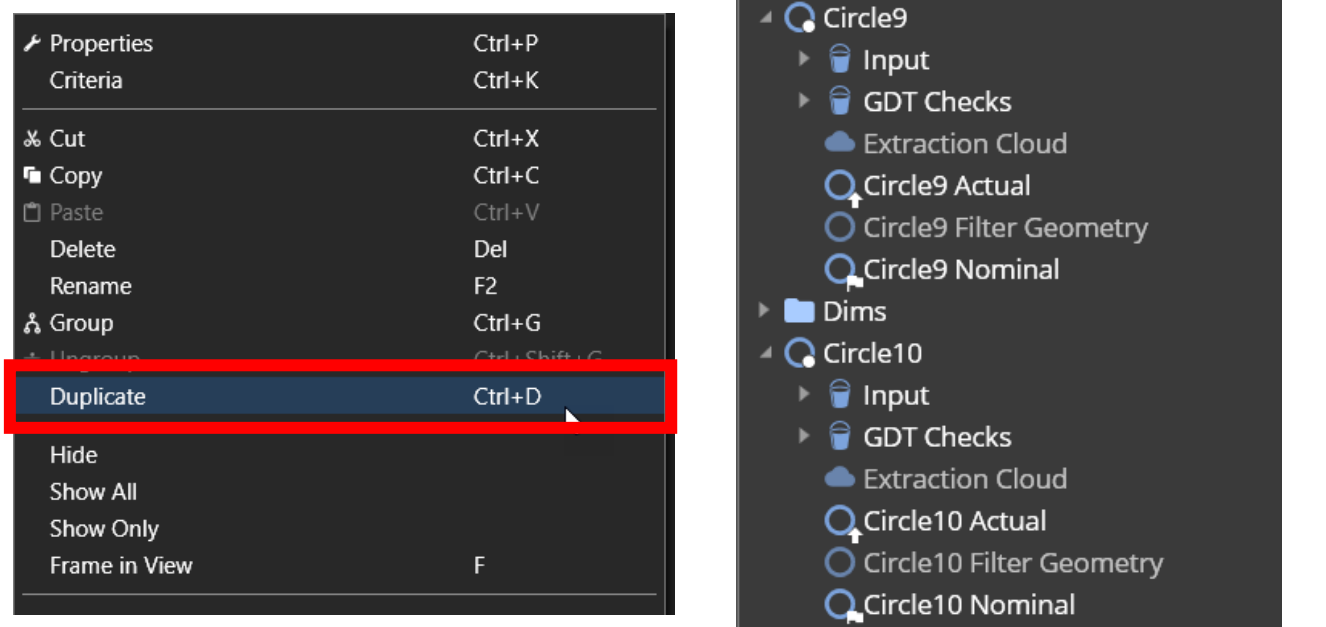

## **Create Colorized deviation Clouds to 3D Features**

Instead of having to create Comparisons of the Extraction Clouds to the Nominal features, you can now check the box in the Feature Properties.

You will have all the same color controls and settings.

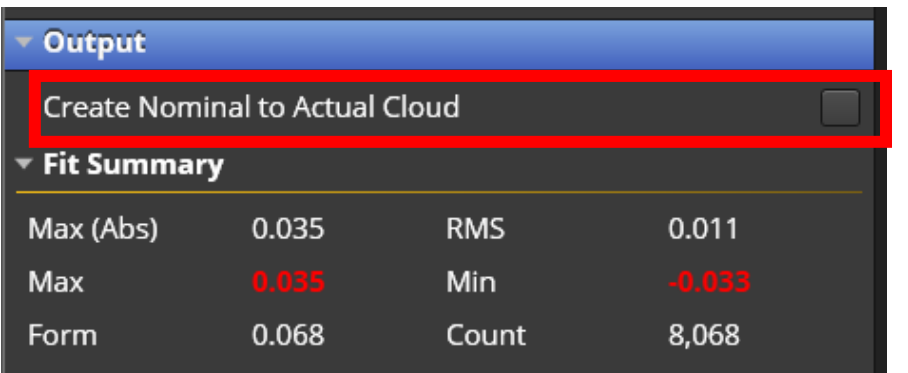

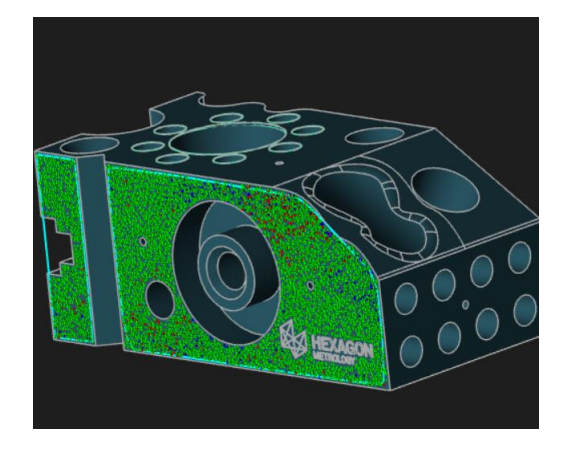

## **Highlighting Nominal Features during measurement**

During measurement execution, the Nominal features are highlighted more prominently in the CAD screen with a thicker and brighter line.

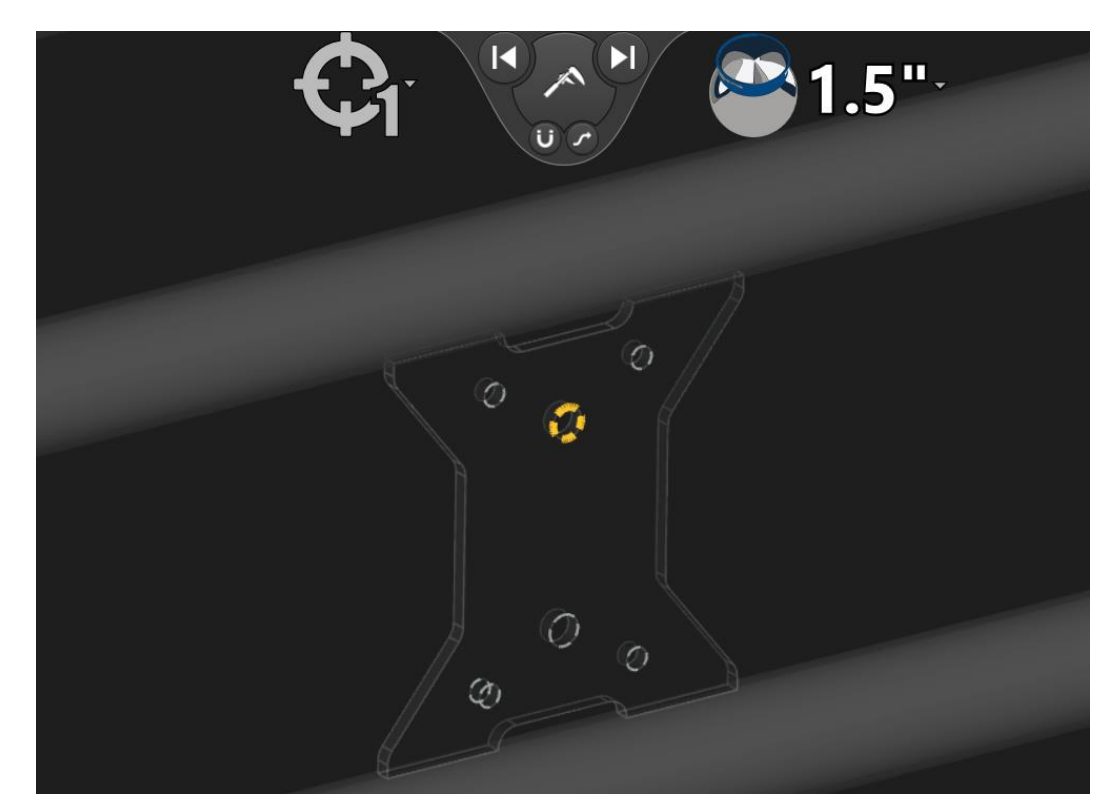

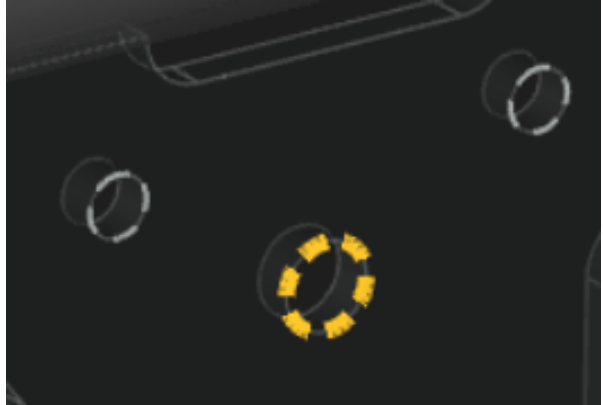

### **Project Comparison errors on Actuals**

You can now choose to show your colorized errors at the Nominal OR the Actual data by changing the Projection Mode.

*The example is a comparison of a Nominal Plane to a filtered cloud from a surface feature.*

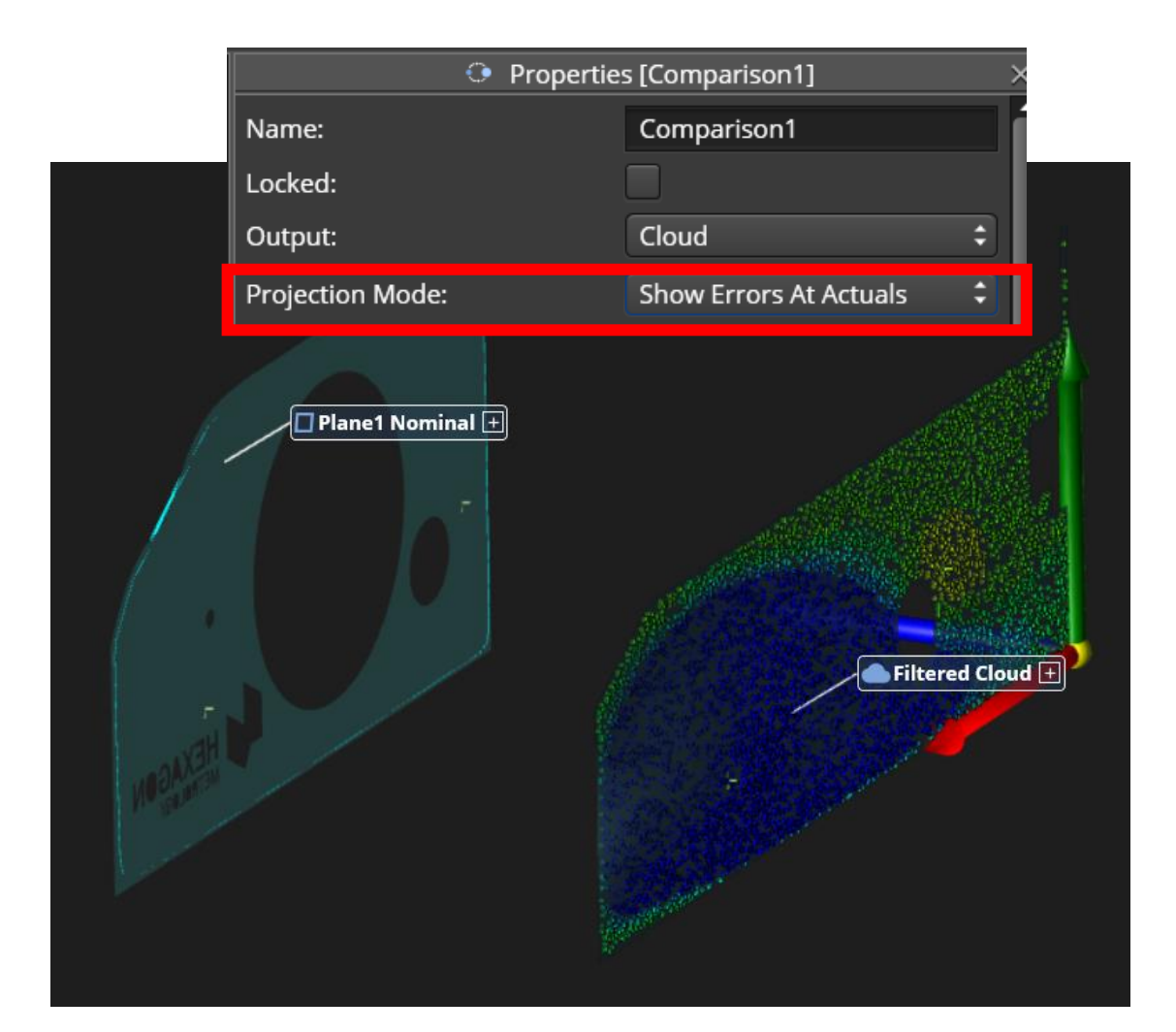

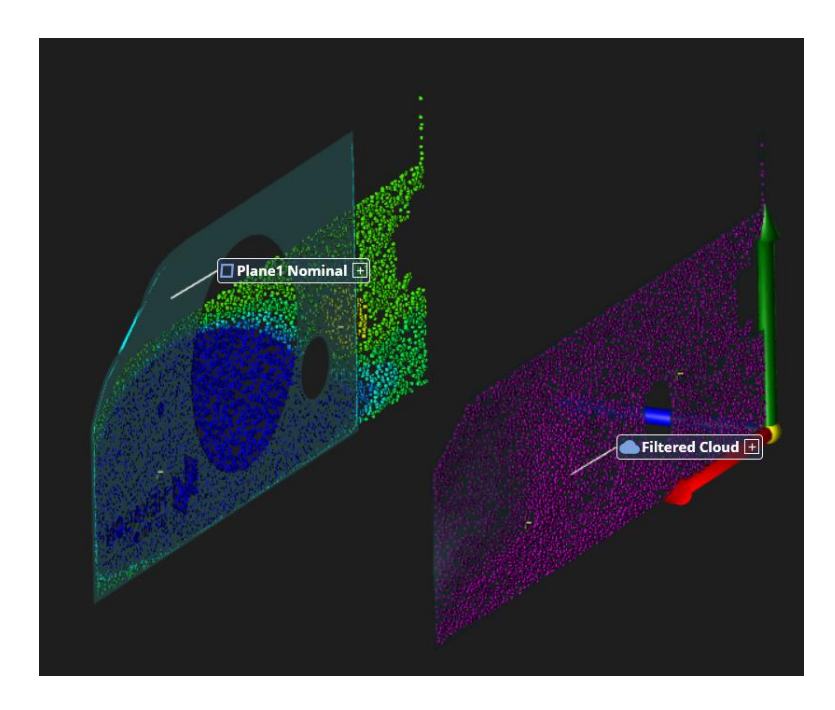

#### **Comparisons to STL show positive and negative deviations**

Comparisons to STLs and other imported Meshes only showed absolute deviations in previous versions. These now can distinguish the front and back side of the mesh.

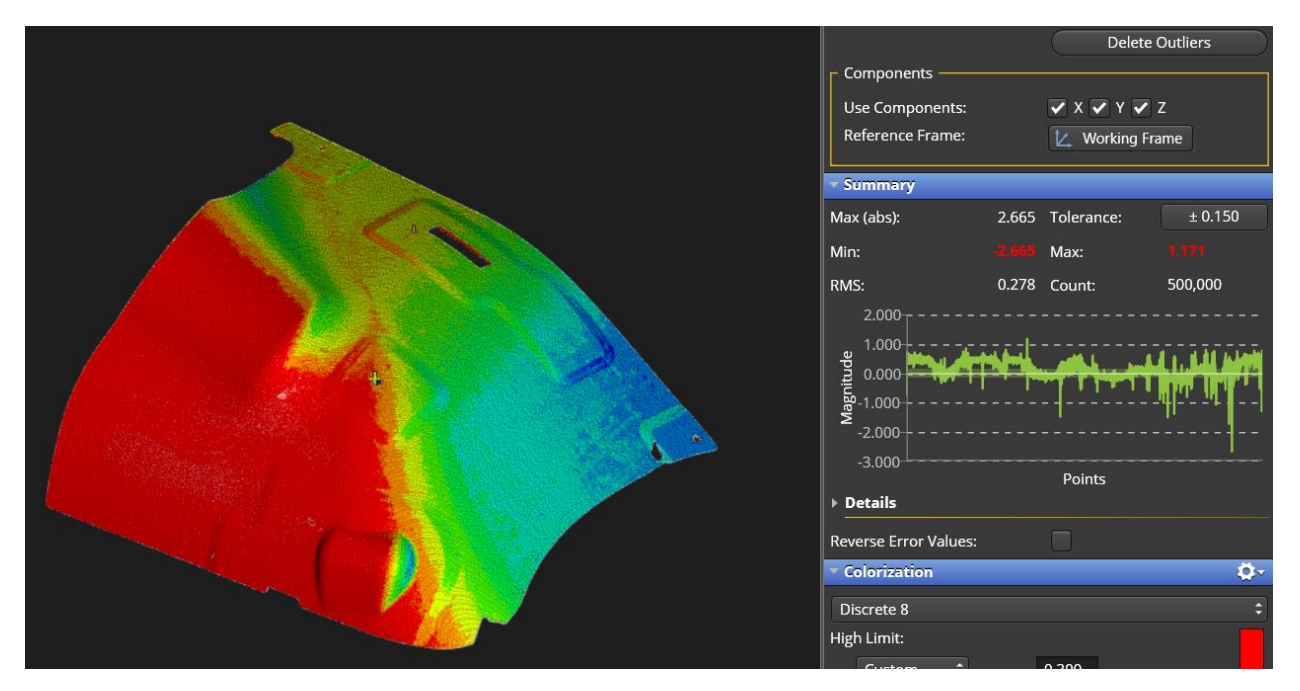

#### **Cardinal Points for slots**

Cardinal Points for slots can be created from the Feature Properties.

Round Slots: Points are created at the center of the radii at each end and a center point

Square Slots: Points are created a half-width away from each end and at the center.

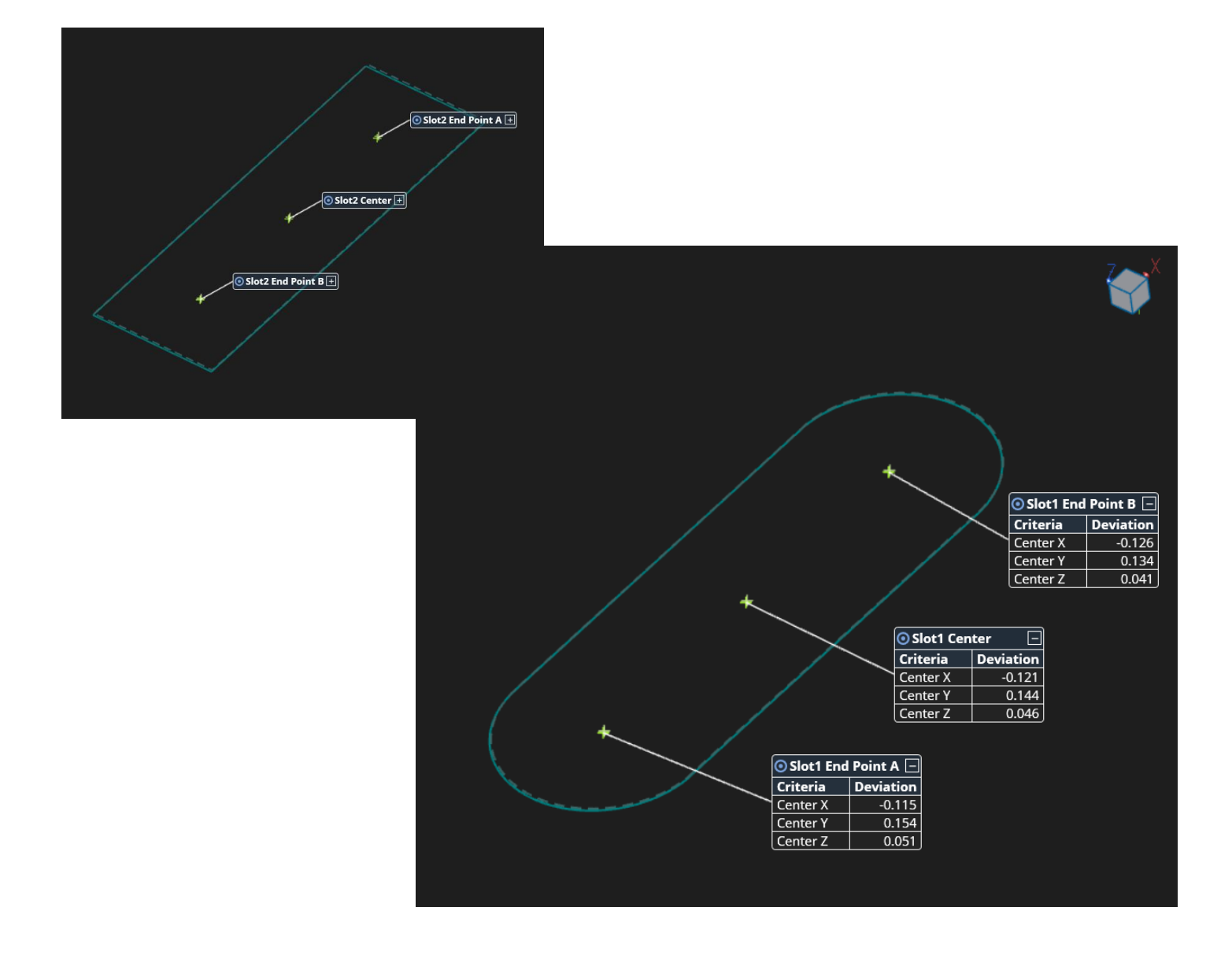

#### **Best Fit Points to Points Alignment: Force point pairs**

In cases where a Best-Fit Points-to-Points alignment will not solve correctly because of a symmetric pattern or multiple solutions of equal error, you can now force the alignment to match the Actual measurements to the Nominals by the order they were picked.

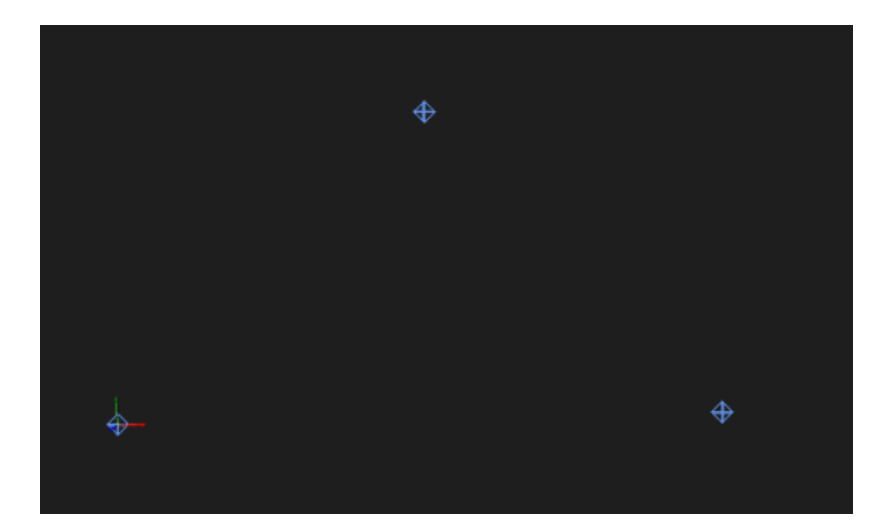

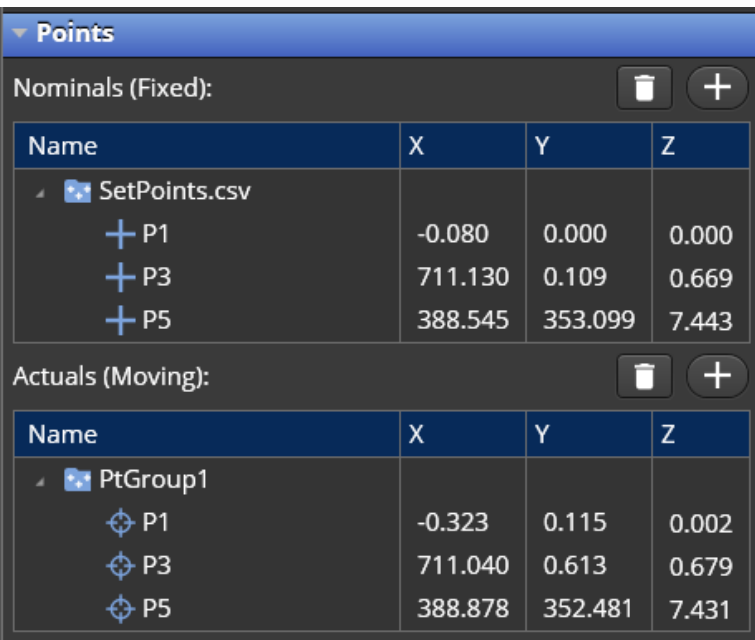

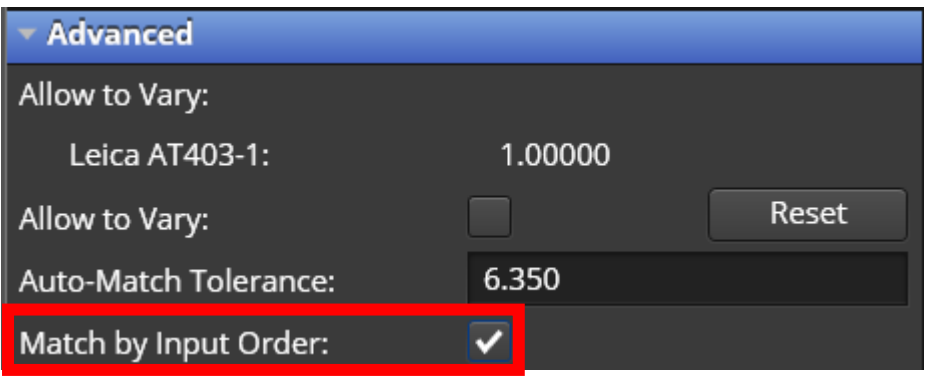

## **GD&T: Projected Tolerance Zones**

Added the ability to use Projected Tolerance zones in GD&T checks. Includes:

- Angularity
- Perpendicularity
- Parallelism
- Concentricity
- True Position
- Composite True Position

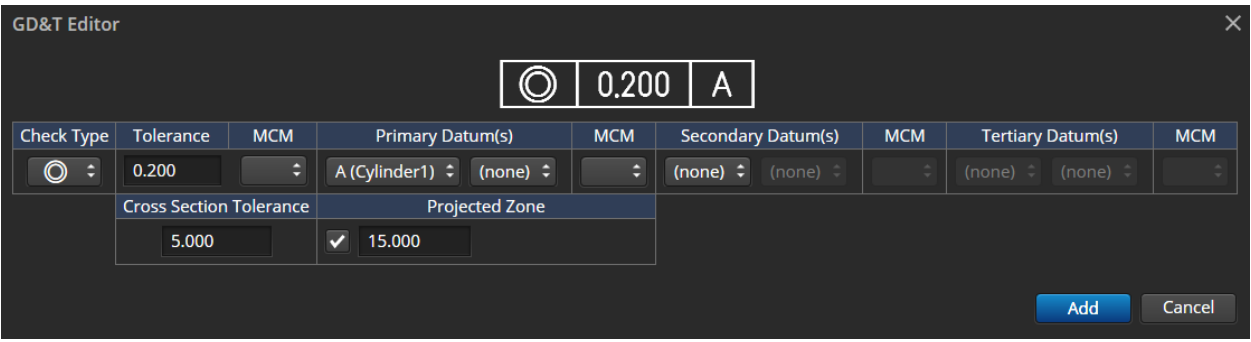

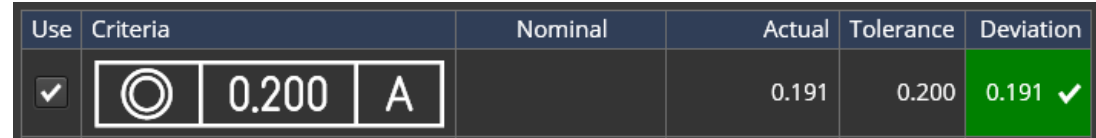

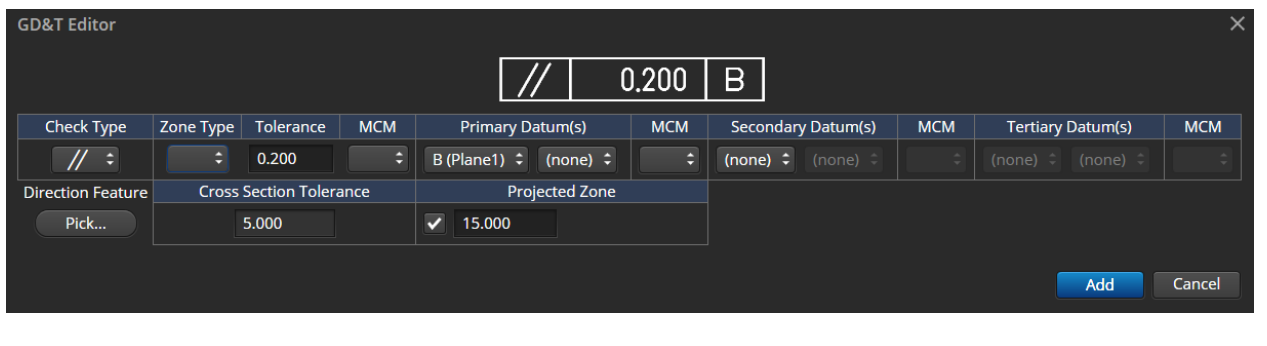

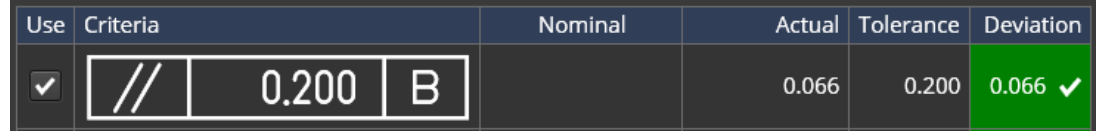

#### **Action Additions**

## **Set Project information for the job file**

Go to File > Project Info…

Store project metadata with your file.

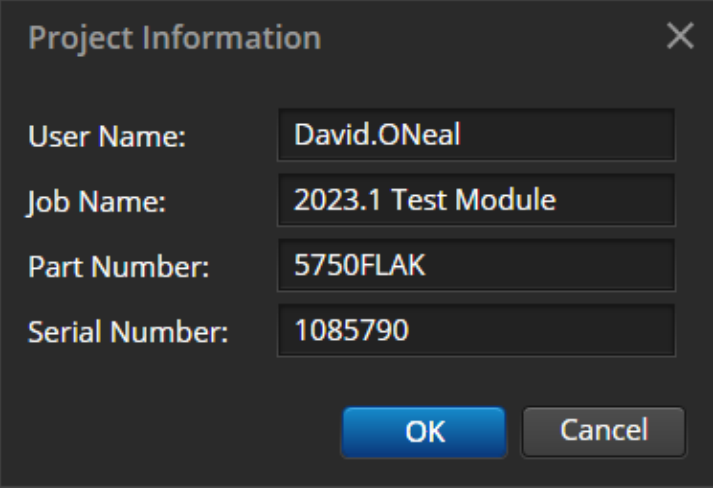

#### **Set Project Info Action**

Automatically prompt user to enter project info for the job file

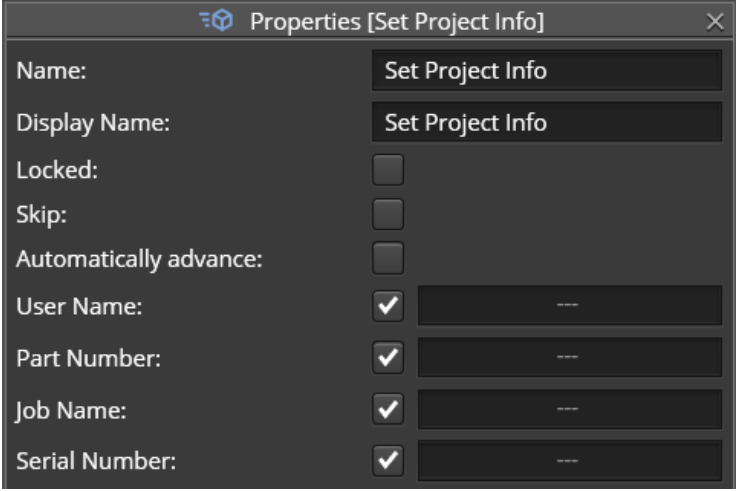

#### **Set Measurement Method**

Set the Probe or Scanner active in your measurement program

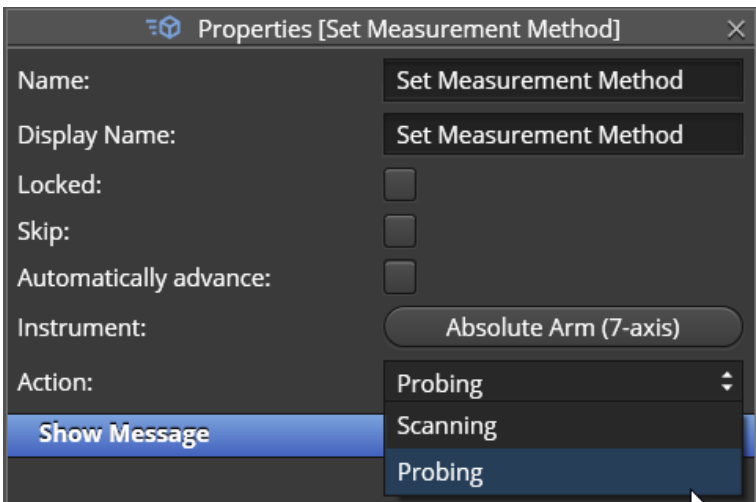

#### **Point Instrument at Feature Centers**

You can Point an Instrument at any point-reducible feature by either:

- 1. Right-clicking on the instrument and selecting "Point Instrument" and then selecting the feature
- 2. Right-clicking the Feature and selecting "Point Instrument"

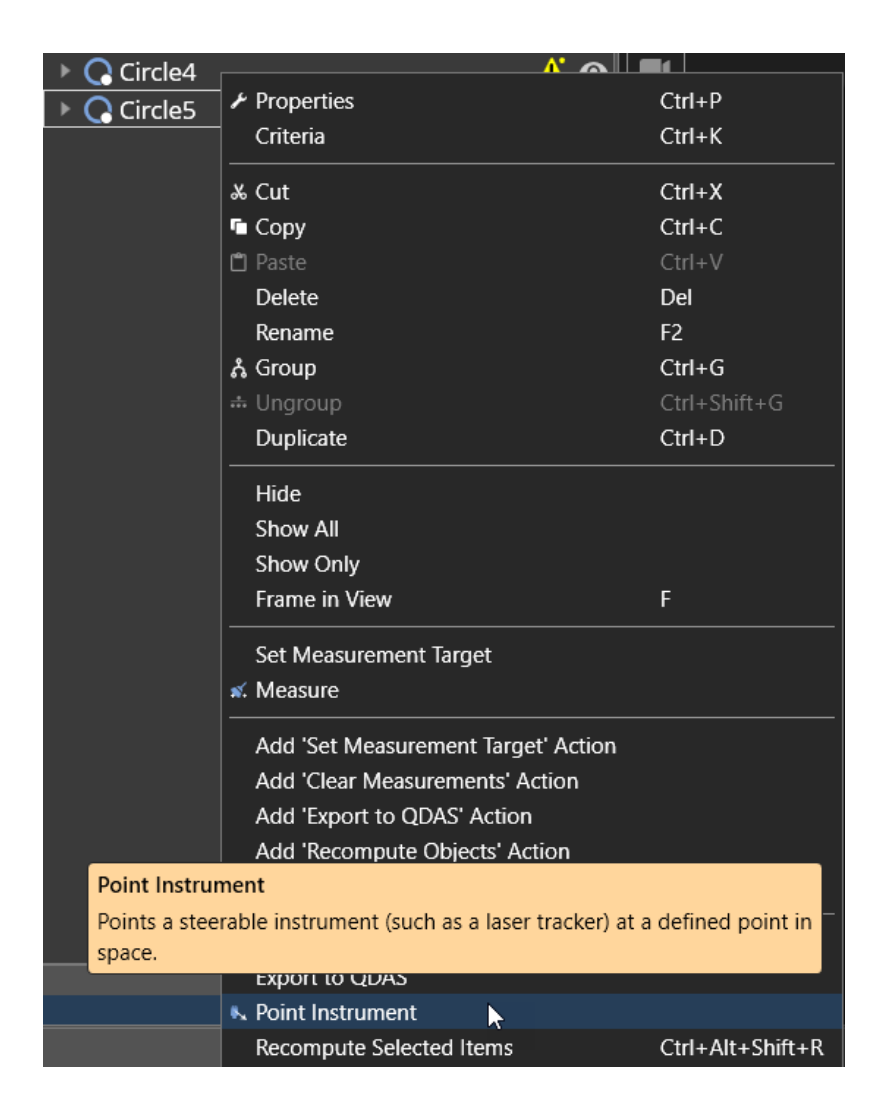

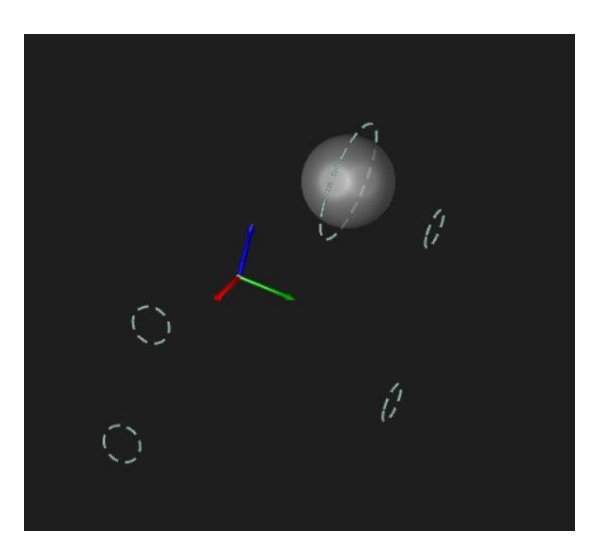

#### **Python Commands: Added commands and arguments**

- ❖ Simplified IN\_ImportCAD
	- ❖ Removed constructor argument for setting which is already accessible via app settings from scripting
	- ❖ Changed the IsSupportedCADFile() to take an optional file path argument. If supplied it will be used instead of the FilePath property on the command instance
- ❖ Added IN\_ClearDataField to clear the value of specified data field descriptions. Also updated IN\_SetDataField to allow an empty value for new data field.
	- ❖ Added IN\_ChangeMeasurementOrder to reorder Action measurement targets. Replaces use of IN\_Move for Actions items.
- ❖ Added custom view names to the IN\_SetPresetView script command.
- ❖ Added new script command IN\_ExportToCAD for exporting to supported CAD formats.

## **CAD**

Updated supported CAD formats

- Autodesk Inventor 2023
- CATIA V5\_6R2022
- Creo 9.0
- JT  $10.6$
- NX 2206
- Parasolid 34.1
- Revit 2023

New CAD format

• Microstation DGN 7